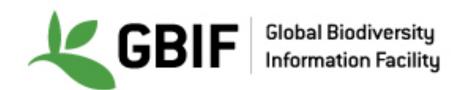

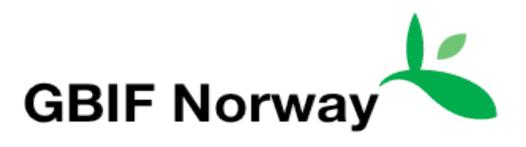

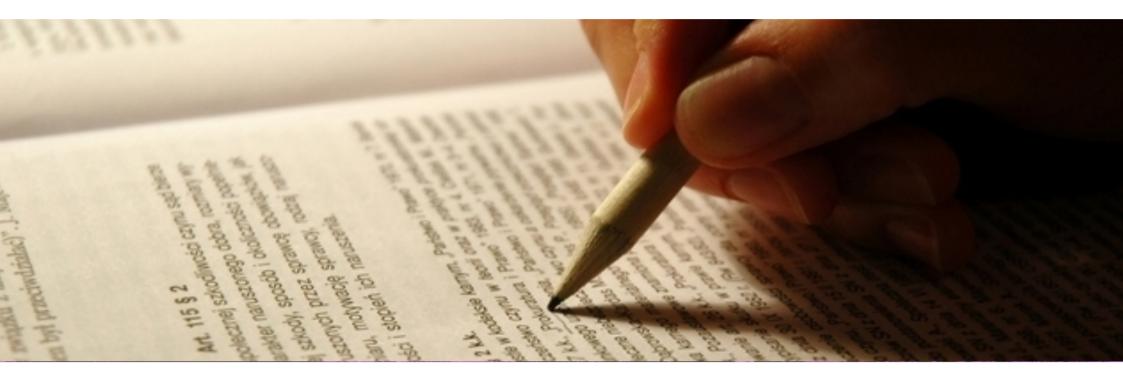

## Practical demo on how to prepare and map different types of data

Christian Svindseth, GBIF Norway

DATA PUBLISHING WORKSHOP TROMSØ – 7-8 SEPTEMBER 2016

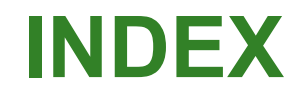

- GBIF Integrated data Publishing
   Toolkit, IPT
- Install IPT
- Add and map data source

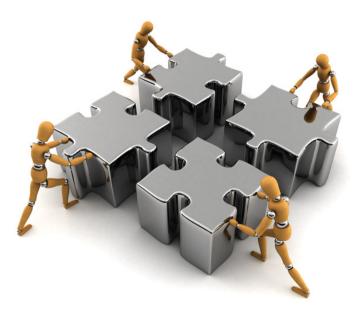

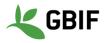

## Steps to publish biodiversity data with IPT

- Step 1: Get access to the resources (IPT)
- Step 2: Create a new resource in the IPT
- Step 3: Import data files
- Step 4: Darwin Core mappings
- Step 5: Metadata authoring
- Step 6: Publishing
- Step 7: Configuring visibility
- Step 8: Managers

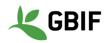

# Demo hands-on IPT

- Workshop demo IPT:
- <u>http://data.gbif.no/ipt-sandbox/</u>
- Login: <removed from public slides>
- Password: <removed from public slides>
- GBIF Demo portal (after you publish and register):
- <u>http://www.gbif-uat.org/installation/</u>...

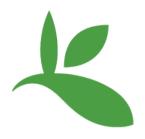

# GBIF Integrated data Publishing Toolkit - IPT

## The GBIF Integrated Publishing Toolkit: Vision

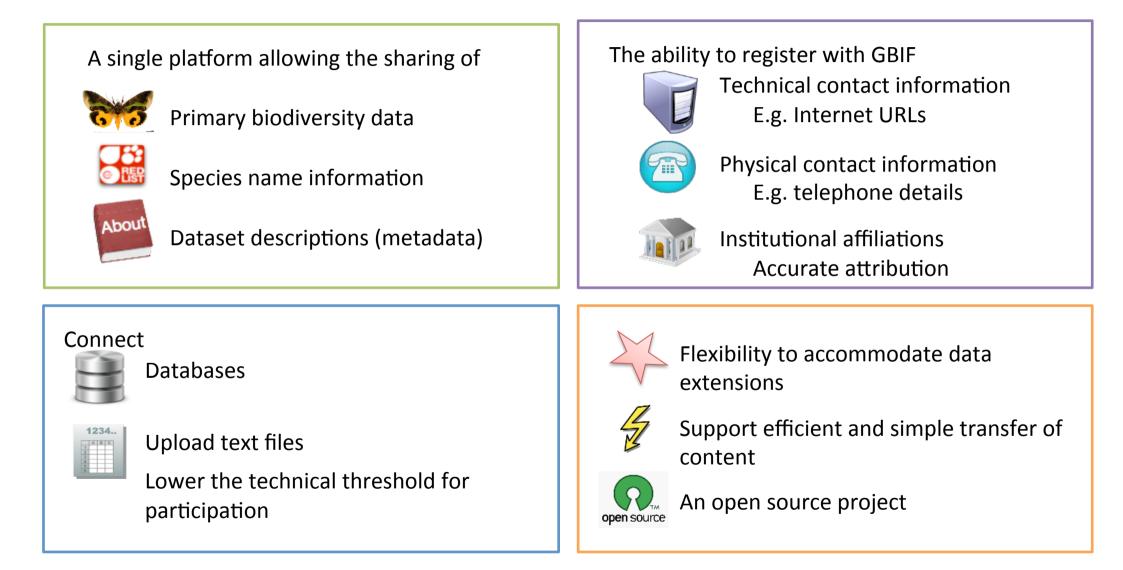

## The GBIF Integrated data Publishing Toolkit (IPT)

is a free open source software tool written in Java that is used to publish and share biodiversity datasets through the GBIF network.

## http://www.gbif.org/ipt

**IPT User Manual:** 

## https://github.com/gbif/ipt/wiki/ IPT2ManualNotes.wiki

Robertson T, Döring M, Guralnick R, Bloom D, Wieczorek J, Braak K, Otegui J, Russell L, Desmet P (2014). The GBIF integrated publishing toolkit: Facilitating the efficient publishing of biodiversity data on the internet. PLoS One 9(8). <u>doi:10.1371/journal.pone.0102623</u>

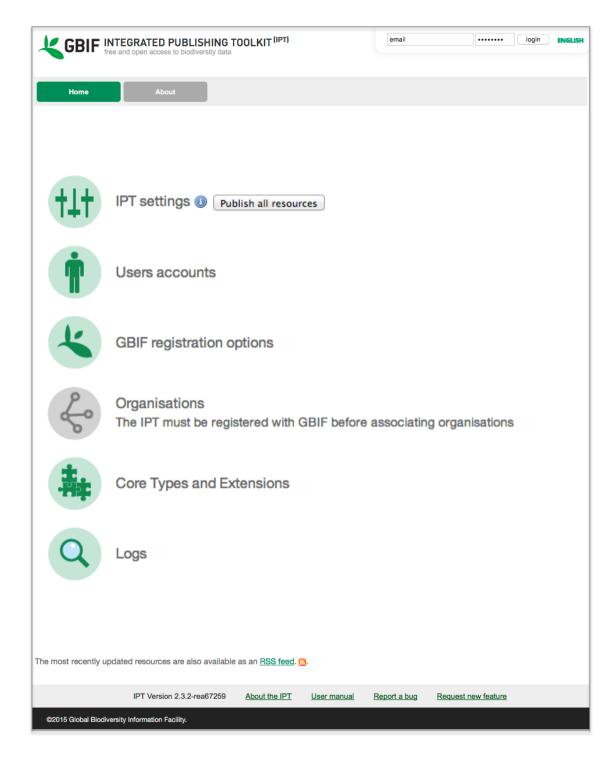

## **Darwin Core Archive structure**

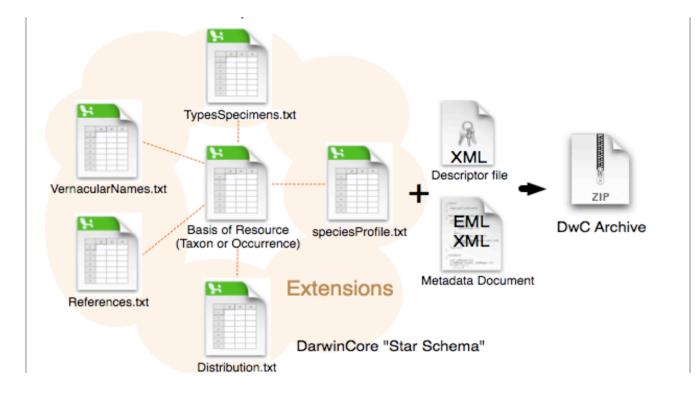

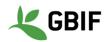

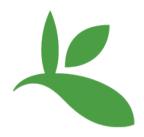

# IPT - add new user account

## **IPT add user account**

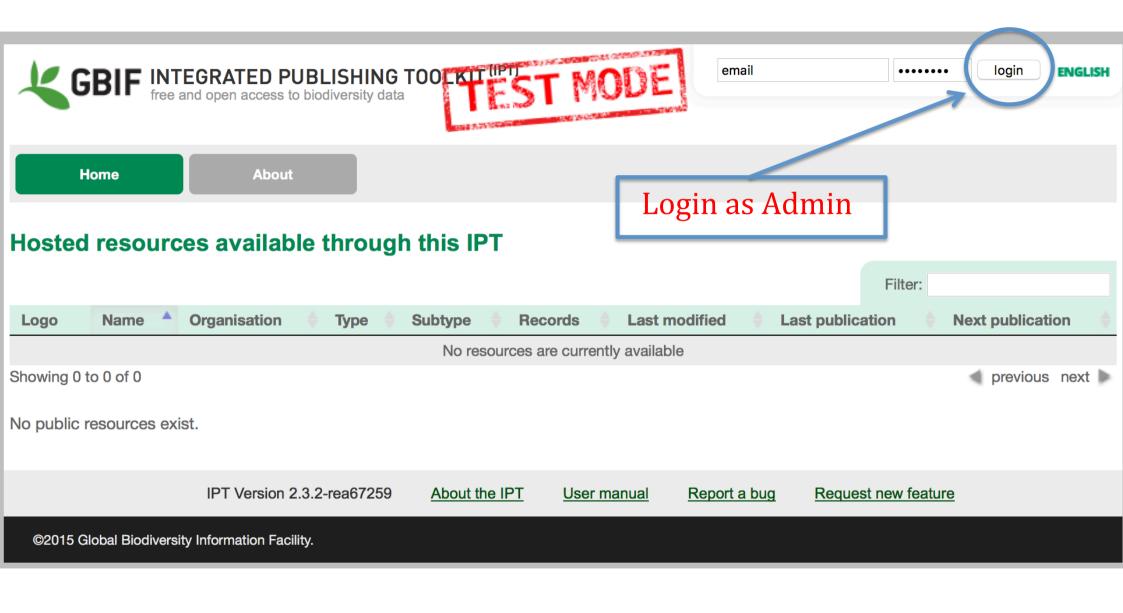

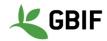

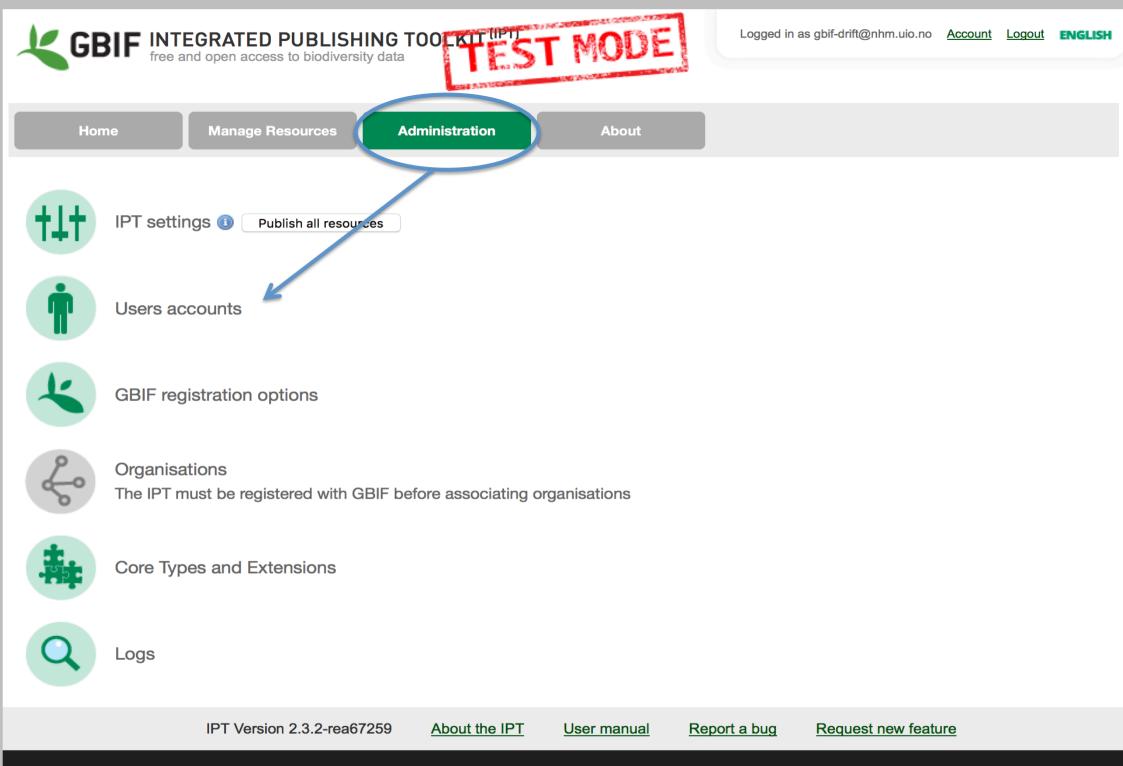

### **New User Account**

Email addresses identify users and cannot be changed later on. Please select them carefully when creating a new account. If an email address needs to be changed you will have to create a new account and delete the old one.

Users having a manager role are entitled to create new resources, but cannot manage resources created by other users unless they have been invited to do so in the configuration for that resource. You can create any number of users having the Admin role, but at least one must remain in the system.

| Email                   |
|-------------------------|
| dag.endresen@nhm.uio.no |
| First Name              |
| Dag                     |
| Last Name               |
| Endresen                |
| Role                    |
| Admin                   |
| Password                |
| •••••                   |
| Verify Password         |
| •••••                   |
|                         |
| Save Cancel             |

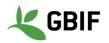

## **IPT add user account (4)**

|                                      | GRATED      | D PUBLISH      | HING TOC<br>sity data | TES           | TMODE       |      | Logged in as gbif-d | rift@nhm.uio.no <u>A</u> | <u>ccount Logout</u>         | ENGLISH |
|--------------------------------------|-------------|----------------|-----------------------|---------------|-------------|------|---------------------|--------------------------|------------------------------|---------|
| Home                                 | Manage      | Resources      | Admir                 | nistration    | About       |      |                     |                          |                              |         |
| Users accounts                       |             |                |                       |               |             |      |                     | Filter:                  |                              |         |
| Name                                 |             | Email          |                       |               |             | ♦ Re | ole 🔶               | Last Login               |                              |         |
| Dag Endresen                         |             | dag.endrese    | en@nhm.uio            | .no           |             | Ac   | dmin                | never                    |                              |         |
| GBIF Drift                           |             | gbif-drift@nl  | hm.uio.no             |               |             | Ac   | dmin                | 7/4/16 5:50 AN           | 1                            |         |
| Showing 1 to 2 of 2<br>Create Cancel |             |                |                       |               |             |      |                     |                          | <ul> <li>previous</li> </ul> | next 🕨  |
|                                      | IPT Versi   | ion 2.3.2-rea6 | 7259 <u>/</u>         | About the IPT | User manual | Repo | rt a bug Requ       | uest new feature         | !                            |         |
| ©2015 Global Biodiversity            | Information | Facility.      |                       |               |             |      |                     |                          |                              |         |

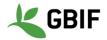

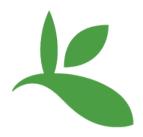

# IPT - add new data source

## **IPT Source Data – File Upload**

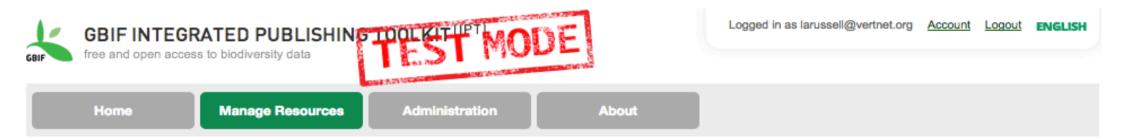

#### **Overview: ttrs-ferns-specimens**

This is the overview page for the *ttrs-ferns-specimens* resource. Please start by uploading and mapping source data to generate and publish a Darwin Core archive. Dont forget to fill in the mandatory metadata. Published resources can be registered with the GBIF Network. Registered resources can be removed, but they cannot be reverted to a private state.

| Source Data                |       |  |  |  |
|----------------------------|-------|--|--|--|
| Choose File No file chosen |       |  |  |  |
| Connect to database        | Clear |  |  |  |

Your source data files for generating a Darwin Core Archive. You can upload delimited text files (csv, tab, and files using any other delimiter) either directly or compressed (zip or gzip). Excel files are also supported. To (re)upload a file, please select the local file then click "Add".

Alternatively, you can configure SQL views to databases in your local network. To create a new SQL source, please click "Connect to database" without any file chosen.

It is not possible to update a resource by uploading a Darwin Core Archive. This feature is not implemented yet.

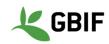

## **IPT Source Data – File Upload**

|                                |                             | 🛛 🕅 📰 🔻 🧰 sample     | ¢ Q                         |        |                              |                                |
|--------------------------------|-----------------------------|----------------------|-----------------------------|--------|------------------------------|--------------------------------|
| GBI<br>free a                  |                             | Name                 | Date Modified               | ▼ Size | Kind<br>Disis Text Descusion | <u>ut</u> ENGLISH              |
| GBIF                           | 📄 Dropbox<br>昌 All My Files | sampleoccurrence.txt | Jan 10, 2015 6:00 PM        | 18 KB  | Plain Text Document          |                                |
| Hor                            | Applications                |                      | ,,                          |        |                              |                                |
|                                | 🔜 Desktop<br>🖺 Documents    |                      |                             |        |                              |                                |
| Overvie                        | Downloads                   |                      |                             |        |                              |                                |
| This is the ov                 |                             |                      |                             |        |                              |                                |
| generate and<br>registered wit |                             |                      |                             |        |                              |                                |
|                                | Bryan's Ma                  |                      |                             |        |                              |                                |
| Source Da                      | 📃 vandykuser                |                      |                             |        |                              | es using any<br>ase select the |
| Choose File                    | DEVICES                     |                      |                             |        |                              |                                |
| Connect to d                   | intahana J. Ciene J         | *Connect to databas  | e" without any file chosen. | Can    | Cel Open                     | ase click                      |

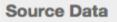

Clear

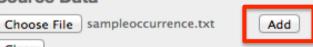

- 1. Select an occurrence file and click the Open button.
- 2. Once the file is selected and the file name shows next to "Choose File," click the Add button.

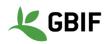

## **IPT Source Data – Upload Review**

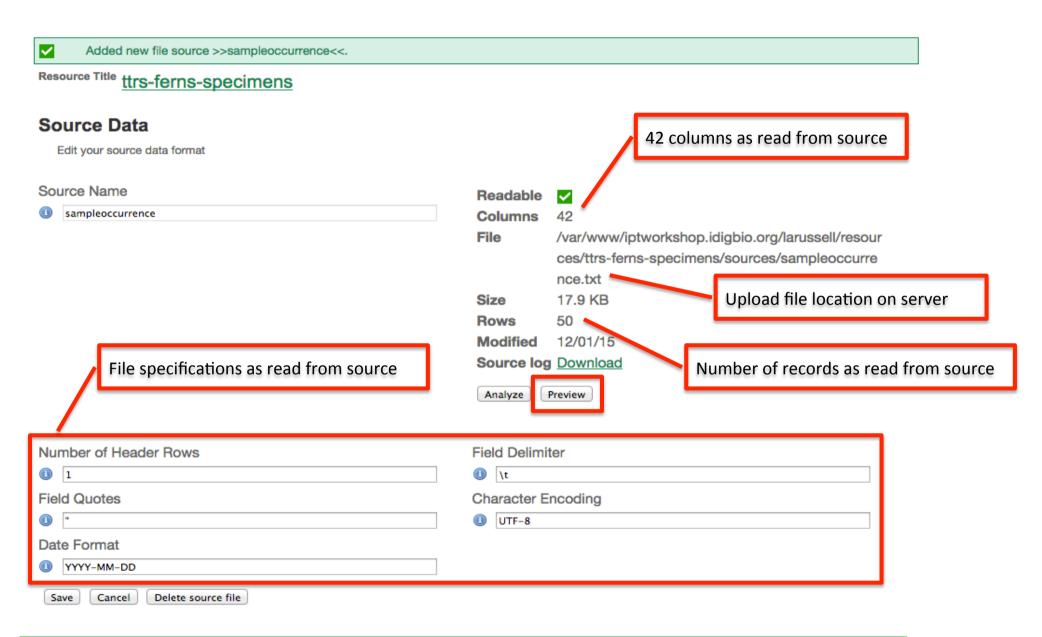

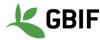

## **IPT Source Data – Upload Preview**

| id                                                    | Kingdom | Phylum         | Class          | Order          | Family          | Genus        | Common<br>Name | Specific<br>Epithet | Infraspecific<br>Epithet | Scientific<br>Name                             |
|-------------------------------------------------------|---------|----------------|----------------|----------------|-----------------|--------------|----------------|---------------------|--------------------------|------------------------------------------------|
| urn:uuid:becf9816-<br>8078-4896-a76e-<br>39602fcf7b31 | Plantae | Lycopodiophyta | Lycopodiopsida | Lycopodiales   | Lycopodiaceae   | Lycopodiella |                |                     |                          | Lycopodiella<br>alopecuroides<br>(L.) Cranfill |
| urn:uuid:783e9ef1-<br>e6d1-4f37-af52-<br>9209df61671b | Plantae | Lycopodiophyta | Lycopodiopsida | Lycopodiales   | Lycopodiaceae   | Lycopodiella |                |                     |                          | Lycopodiella<br>alopecuroides<br>(L.) Cranfill |
| urn:uuid:2137cde4-<br>db0a-4aba-9293-<br>8ad8a6e927b1 | Plantae | Lycopodiophyta | Lycopodiopsida | Lycopodiales   | Lycopodiaceae   | Lycopodiella |                |                     |                          | Lycopodiella<br>alopecuroides<br>(L.) Cranfill |
| um:uuid:0b401ab0-<br>c981-489d-8448-<br>e4b1eb8a9a10  | Plantae | Lycopodiophyta | Lycopodiopsida | Lycopodiales   | Lycopodiaceae   | Lycopodiella |                |                     |                          | Lycopodiella<br>alopecuroides<br>(L.) Cranfill |
| urn:uuid:3c3cf351-<br>9458-42b3-a467-<br>7e0c80de3853 | Plantae | Pteridophyta   | Filicopsida    | Ophioglossales | Ophioglossaceae | Botrychium   |                |                     |                          | Botrychium<br>Iunarioides<br>(Michx.) Sw.      |

urn:uuid:5fae0586- Plantae Pteridophyta Filicopsida Ophioglossales Ophioglossaceae Botrychium 7fff-4de7-a118a6a3c0395c11 Botrychium (Michx.) Sw.

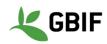

## **IPT Source Data – Upload Complete**

#### Source Data

Choose File No file chosen

Connect to database | Clear

Your source data files for generating a Darwin Core Archive. You can upload delimited text files (csv, tab, and files using any other delimiter) either directly or compressed (zip or gzip). Excel files are also supported. To (re)upload a file, please select the local file then click "Add".

Alternatively, you can configure SQL views to databases in your local network. To create a new SQL source, please click "Connect to database" without any file chosen.

sampleoccurrence [file] 17.9 KB, 50 rows, 42 columns. 12/01/15

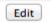

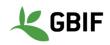

## **IPT Source Data – Database Connection**

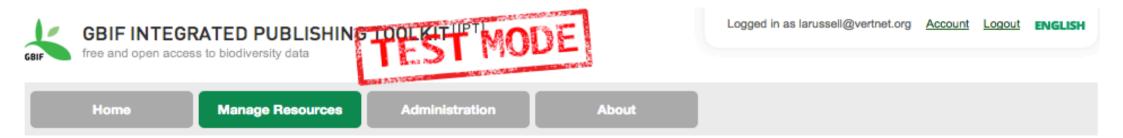

#### **Overview: ttrs-ferns-specimens**

This is the overview page for the *ttrs-ferns-specimens* resource. Please start by uploading and mapping source data to generate and publish a Darwin Core archive. Dont forget to fill in the mandatory metadata. Published resources can be registered with the GBIF Network. Registered resources can be removed, but they cannot be reverted to a private state.

| Source Data |
|-------------|
|-------------|

| Choose File  | nosen |
|--------------|-------|
| Connect to d | Clear |

Your source data files for generating a Darwin Core Archive. You can upload delimited text files (csv, tab, and files using any other delimiter) either directly or compressed (zip or gzip). Excel files are also supported. To (re)upload a file, please select the local file then click "Add".

Alternatively, you can configure SQL views to databases in your local network. To create a new SQL source, please click "Connect to database" without any file chosen.

It is not possible to update a resource by uploading a Darwin Core Archive. This feature is not implemented yet.

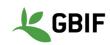

## **IPT Source Data – Database Connection**

### Resource Title ttrs-ferns-specimens

| Source Data                          |                         |  |  |
|--------------------------------------|-------------------------|--|--|
| Edit your source data format         |                         |  |  |
| Source Name Utrs-ferns-db-connection | Readable 🔗<br>Columns 0 |  |  |
|                                      | Analyze Preview         |  |  |
| Database System                      |                         |  |  |
| Host                                 | Database                |  |  |
| mysql.server.address                 | Imysql-database-name    |  |  |
| Database user                        | Database password       |  |  |
| mysql-database-user                  | •••••                   |  |  |
| SQL Statement                        |                         |  |  |
| select * from mysql-table-name       |                         |  |  |
| Character Encoding                   | Date Format             |  |  |
| UTF-8                                | (I) YYYY-MM-DD          |  |  |
| Save Cancel                          |                         |  |  |

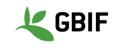

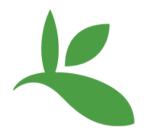

# IPT mapping data

## **IPT Darwin Core Mappings**

| Source Data<br>Choose File No file chosen<br>Connect to database Clear | Your source data files for generating a Darwin Core Archive. You can upload delimited text files (csv, tab, and files using any other delimiter) either directly or compressed (zip or gzip). Excel files are also supported. To (re)upload a file, please select the local file then click "Add".         Alternatively, you can configure SQL views to databases in your local network. To create a new SQL source, please click "Connect to database" without any file chosen.         sampleoccurrence [file]       17.9 KB, 50 rows, 42 columns. 12/01/15 |
|------------------------------------------------------------------------|----------------------------------------------------------------------------------------------------|
| Darwin Core Mappings Darwin Core Occurrence   Add                      | Your mapping between the source data and Darwin Core terms.                                                                                                    |

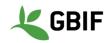

## **IPT Darwin Core Mappings – Selecting Source**

## Darwin Core Occurrence

The category of information pertaining to evidence of an occurrence in nature, in a collection, or in a dataset (specimen, observation, etc.). Updated 2 Apr 2014 with materialSampleID.

Link: http://rs.tdwg.org/dwc/terms/index.htm#Occurrence

### Source data

Before you can start mapping concepts, please select a source data file.

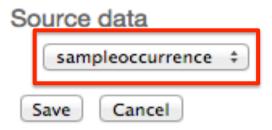

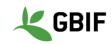

## **IPT Darwin Core Mappings – Automapping**

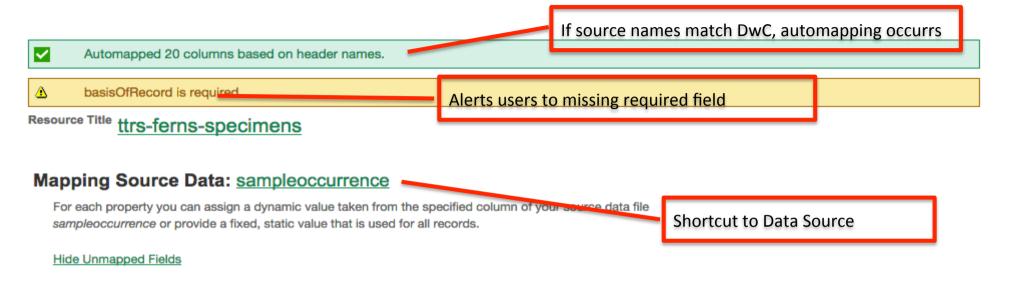

#### **Darwin Core Occurrence**

The category of information pertaining to evidence of an occurrence in nature, in a collection, or in a dataset (specimen, observation, etc.). Updated 2 Apr 2014 with materialSampleID.

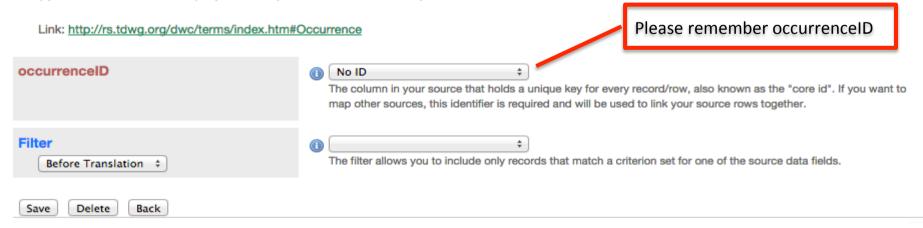

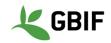

## **IPT Darwin Core Mappings – Unmapped Fields**

#### Unmapped columns

The following columns of the source are not assigned to the properties of this mapping:

- id
- Common Name
- Rank
- Type of Preservation
- Coden
- Occurence Remarks
- Catalog
- Determiner
- Collection Date
- Collection Date2
- Collecter
- Nomenclatural Notes
- Preparation
- State
- Habitat Description
- Longitude
- Latitude
- Datum
- Dynamic Property
- Morphbank URL
- License

Additional columns provided in the source that should be mapped to DwC terms

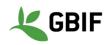

## **IPT Darwin Core Mappings – Dropdowns**

### **Record Level**

| type         | o 💷 🦳                                    | ▼                                                              |
|--------------|------------------------------------------|----------------------------------------------------------------|
| modified     | •                                        | Collection<br>Dataset<br>Event                                 |
| language     | •                                        | Interactive Resource                                           |
| rights       | Rights ÷ Source Sample: Translation: Add | Physical Object<br>Service<br>Software<br>Sound<br>Still Image |
| rightsHolder | •                                        | Text                                                           |

Some terms, like type, have recommended vocabularies, that you can use if the data is not present in your source. basisOfRecord is another term with a recommended vocabulary.

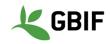

## **IPT Darwin Core Mappings – Preview data**

| kingdom | Kingdom     Source Sample: Plantae   Plantae   Plantae   Plantae Translation: Add                                                                                                    |
|---------|----------------------------------------------------------------------------------------------------|
| phylum  | Phylum     Phylum     Source Sample: Lycopodiophyta   Lycopodiophyta   Lycopodiophyta   Pteridophyta Translation: Add     Mapped fields with data in the first 5 records, show     a preview of that data. |
| class   | Class ÷ Source Sample: Lycopodiopsida   Lycopodiopsida   Lycopodiopsida   Lycopodiopsida   Lycopodiopsida   Translation: Add                                                                               |
| order   | Order                                                                                                    |
| family  | Family     Source Sample: Lycopodiaceae   Lycopodiaceae   Lycopodiaceae   Ophioglossaceae Translation: Add                                                                                                 |
| genus   | Genus     Source Sample: Lycopodiella   Lycopodiella   Lycopodiella   Botrychium Translation: Add                                                                                                    |

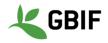

## **IPT Darwin Core Mappings – Fill-in Values**

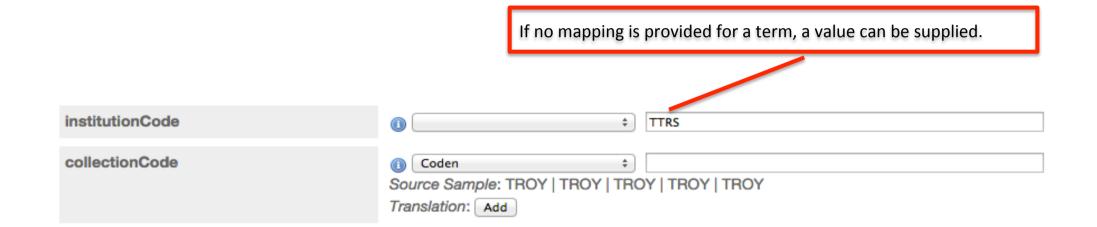

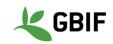

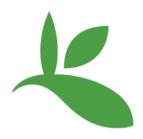

# IPT dataset publish and register

## **Publish dataset**

| O Published Versions | A preview of your pending publishe | ed version compared with the current version if existing. |
|----------------------|------------------------------------|-----------------------------------------------------------|
| Publish 🛕            |                                    | Pending version                                           |
| Auto publiching      | Version                            | 1.0 Preview                                               |
| Auto-publishing      | Visibility                         | Private                                                   |
| Select interval ‡    | DOI                                | Reserve 🕕                                                 |
|                      | Data Licence                       | -                                                         |
|                      | Published on                       | -                                                         |

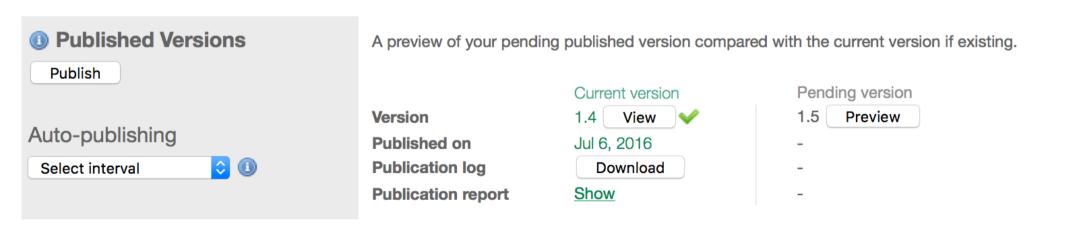

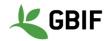

## **Register dataset**

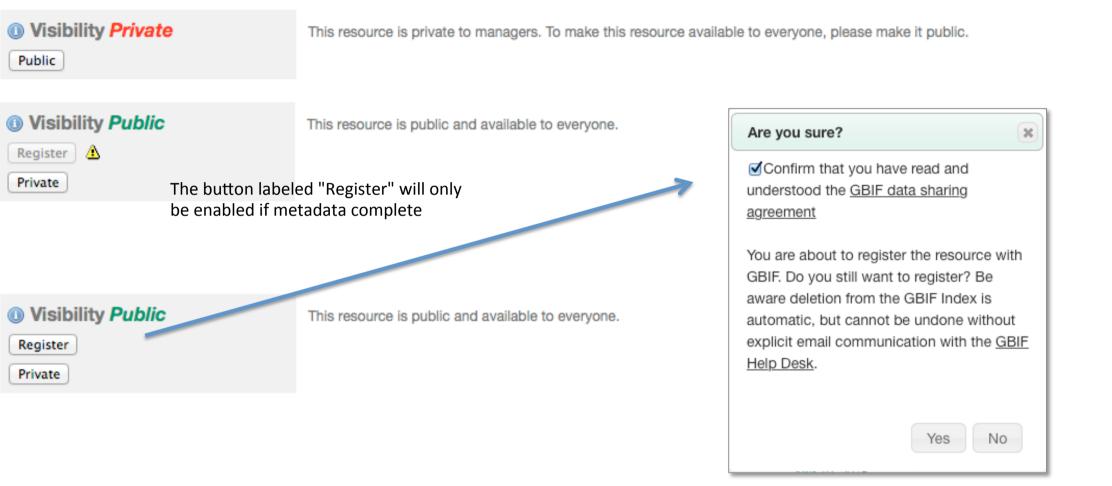

#### O Visibility Registered

This public resource is registered with GBIF meaning that it is globally discoverable via the GBIF website.

GBIF UUID Organisation Organisation Contact Endorsing Node bcbf7a3f-9869-440a-829c-bfcd16451117 <u>Test Organisation #1</u> Kyle Braak, kbraak@gbif.org DanBIF - Danish Biodiversity Information Facility

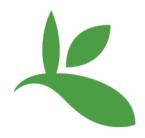

# IPT hands-on try yourself

## **Demo hands-on IPT – User manual**

- GBIF IPT Manual
- <u>https://github.com/gbif/ipt/wiki/IPT2ManualNotes.wiki</u>

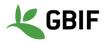

# Demo hands-on IPT

- Workshop demo IPT:
- <u>http://data.gbif.no/ipt-sandbox/</u>

- Login: <removed from public slides>
- Password: <removed from public slides>

- GBIF Demo portal (after you publish and register):
- <u>http://www.gbif-uat.org/installation/</u>...

## **IPT Support**

- GBIF Helpdesk: <u>helpdesk@gbif.org</u>
- IPT GitHub site: <u>https://github.com/gbif/ipt/</u>
- Community site: <u>http://community.gbif.org/pg/groups/3529/gbif-ipt-helpdesk-and-training-experts/</u>
- IPT mailing list: <u>http://lists.gbif.org/mailman/listinfo/ipt/</u>
- IPT user manual: <u>https://github.com/gbif/ipt/wiki/IPT2ManualNotes.wiki</u>

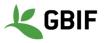

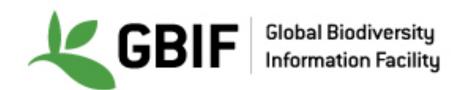

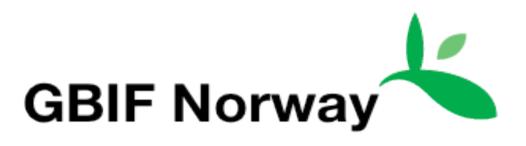

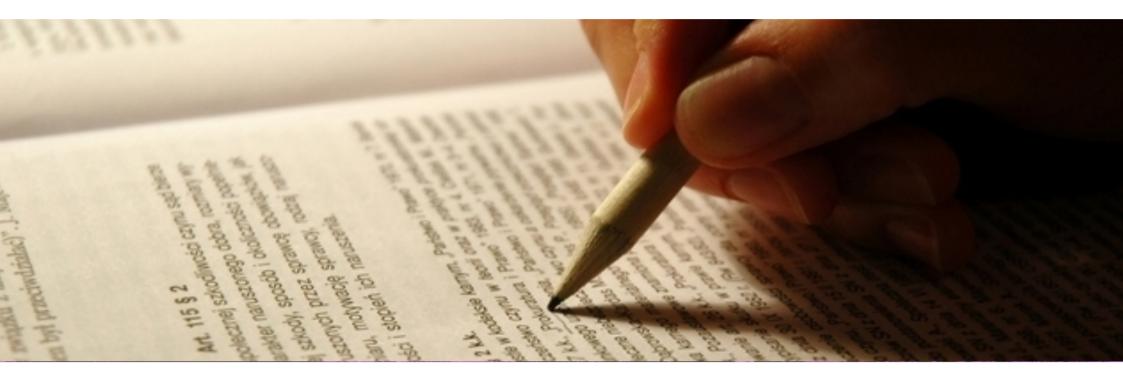

## Practical demo on how to prepare and map different types of data

Christian Svindseth, GBIF Norway

DATA PUBLISHING WORKSHOP TROMSØ – 7-8 SEPTEMBER 2016